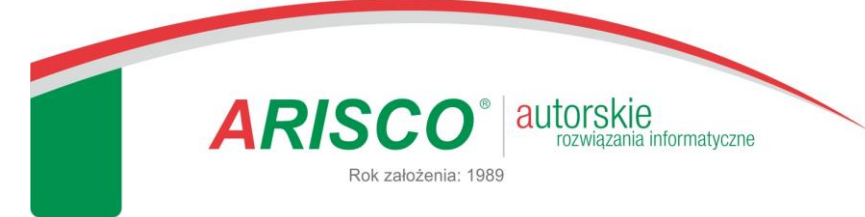

KRS: 0000188214 Sąd Rejonowy dla Łodzi-Śródmieścia w Łodzi, XX Wydział Krajowego Rejestru Sądowego. Kapitał zakładowy: 50.000 zł, wpłacony.

## **Jak otrzymać pomoc techniczną od firmy** *ARISCO***?**

W przypadku konieczności uzyskania pomocy dotyczącej programu lub usługi firmy *ARISCO*, użytkownik powinien w pierwszej kolejności skorzystać jednego z dwóch dostępnych mechanizmów przygotowania zgłoszenia:

- 1. Z aplikacji *ARISCO* (**forma zalecana dla wszystkich programów** wyposażona w **automatyczne wypełnienie części pól formularza**).
- 2. Poprzez formularz dostępny pod adresem [http://www.arisco.pl/formularz.](http://www.arisco.pl/formularz)

Mając na względzie łatwość przekazywania danych, w szczególności tych dotyczących Jednostki zgłaszającej oraz szczegółów technicznych (wersji programu, sposobu instalacji aplikacji itp.) zalecamy, wtedy kiedy to tylko możliwe, skorzystanie z opcji nr 1 (przygotowanie zgłoszenia z poziomu aplikacji ARISCO).

Poniżej znajduje się opis przygotowania zgłoszenia dla każdej z metod.

### **Ad 1. Przygotowanie zgłoszenia z aplikacji ARISCO.**

#### **(ZALECANY SPOSÓB PRZEKAZYWANIA ZGŁOSZENIA)**

W celu przygotowania automatycznego zgłoszenia do Działu Pomocy Technicznej należy uruchomić aplikację *ARISCO*, a następnie przejść do opcji pokazanej poniżej:

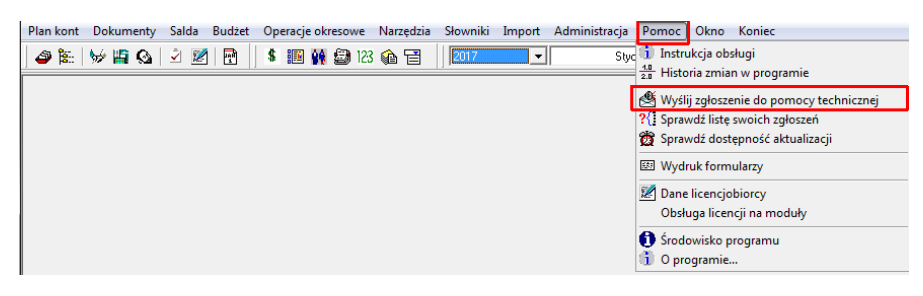

W nowym oknie wyświetli się informacja o otwarciu przeglądarki internetowej z przygotowanym, wstępnie wypełnionym formularzem zgłoszenia:

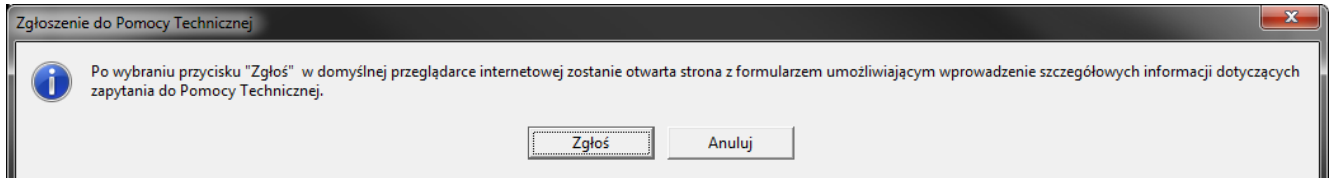

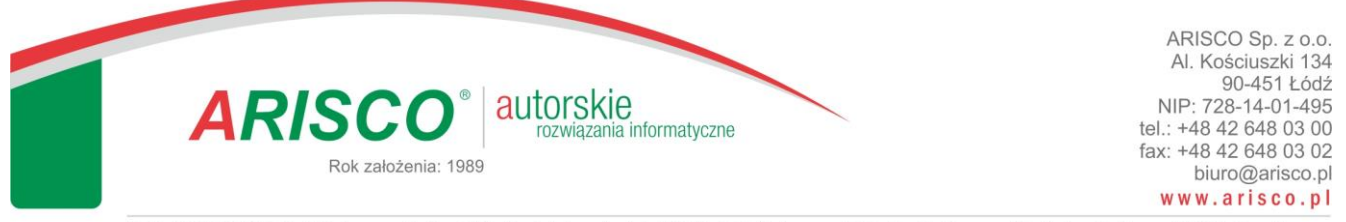

KRS: 0000188214 Sąd Rejonowy dla Łodzi-Śródmieścia w Łodzi, XX Wydział Krajowego Rejestru Sądowego. Kapitał zakładowy: 50.000 zł, wpłacony.

Należy nacisnąć przycisk "Zgłoś" i poczekać chwilę na otwarcie przeglądarki internetowej. Zwykle operacja ta następuje automatycznie:

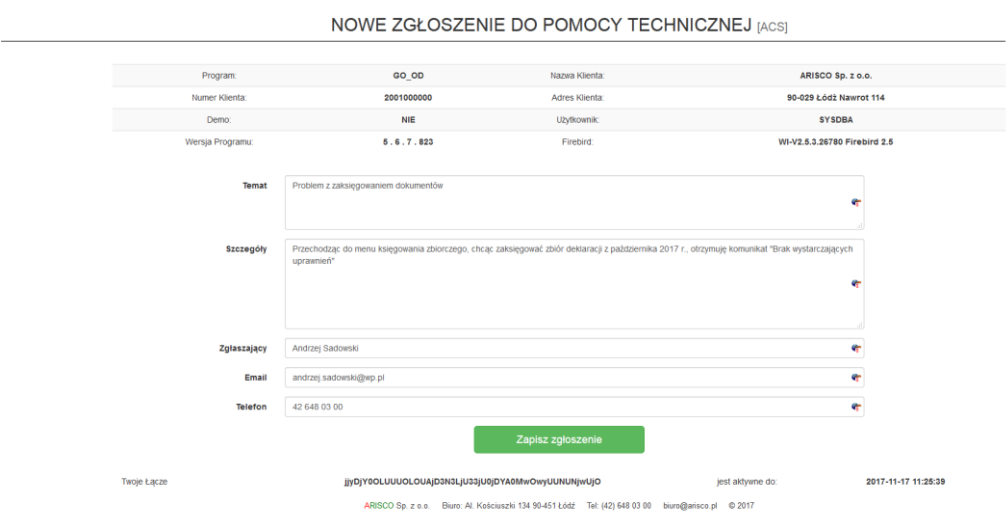

W formularzu **automatycznie** wypełniają się wszystkie szczegóły techniczne, dotyczące aplikacji *ARISCO*. Jak widać, przekazanie tych informacji nie wymaga żadnej wiedzy technicznej od strony użytkownika.

Prosimy o jak najdokładniejsze opisanie swojego problemu, korzystając z pól "Temat" i "Szczegóły". W celu umożliwienia kontaktu zwrotnego, niezbędne jest również podanie danych kontaktowych: adresu e-mail, numeru telefonu oraz imienia i nazwiska zgłaszającego.

**Bardzo prosimy o nie łączenie tematów – to znaczy, w ramach jednego zgłoszenia należy opisać jeden problem. Dzięki temu szybciej będziemy w stanie odpowiedzieć na Państwa zgłoszenie (każdym problemem z osobna może się zająć inny specjalista, nawet w obrębie tego samego programu).**

Operację wprowadzania zgłoszenia należy zakończyć, naciskając przycisk "Zapisz zgłoszenie". Po jego naciśnięciu, pokaże się następujące okno informacyjne:

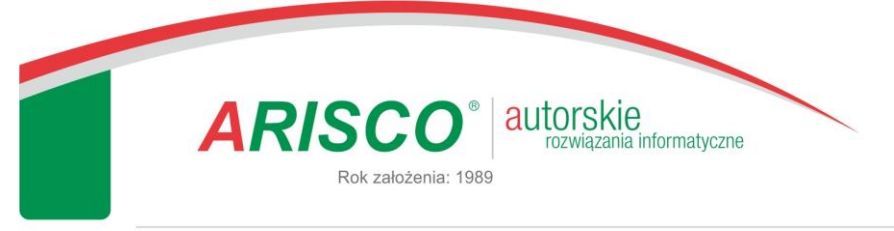

ARISCO Sp. z o.o. AL Kościuszki 134 90-451 Łódź NIP: 728-14-01-495 tel.: +48 42 648 03 00 fax: +48 42 648 03 02 biuro@arisco.pl www.arisco.pl

KRS: 0000188214 Sąd Rejonowy dla Łodzi-Śródmieścia w Łodzi, XX Wydział Krajowego Rejestru Sądowego. Kapitał zakładowy: 50.000 zł, wpłacony.

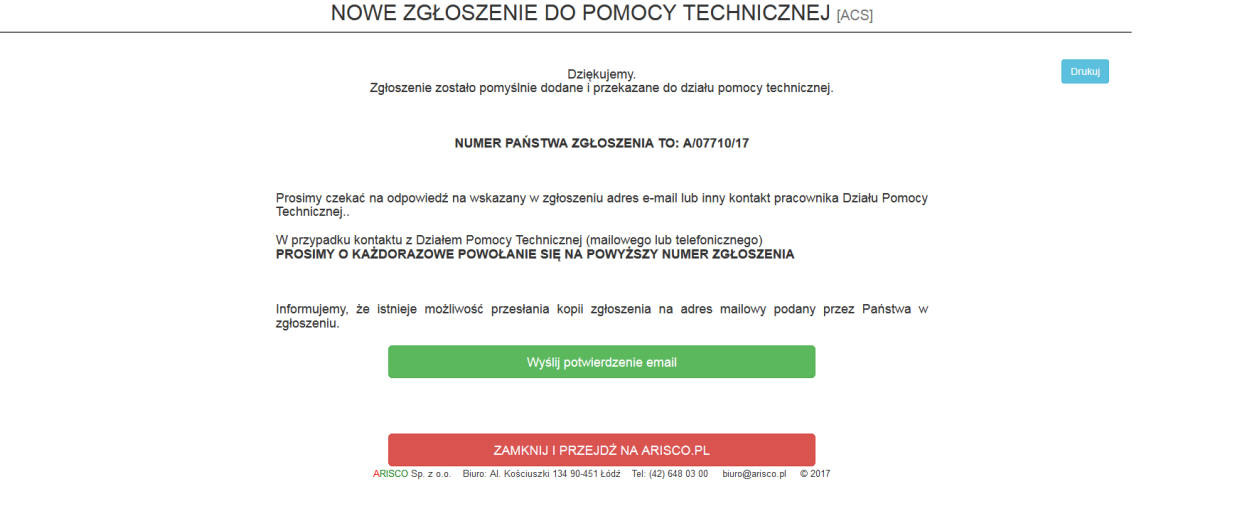

Jak widać, otrzymują Państwo automatycznie informację o **numerze zgłoszenia** (na który należy się powoływać w przypadku dalszego kontaktu z Działem Pomocy Technicznej) oraz **możliwość wysłania kopii zgłoszenia na własny adres mailowy, wskazany w tymże zgłoszeniu** (w tym celu należy nacisnąć przycisk "Wyślij potwierdzenie email").

Proces wprowadzania zgłoszenia został zakończony. Można zamknąć przeglądarkę (lub kartę przeglądarki).

Po zamknięciu przeglądarki i powrocie do widoku aplikacji *ARISCO* pokaże się Państwu dodatkowe okno informacyjne.

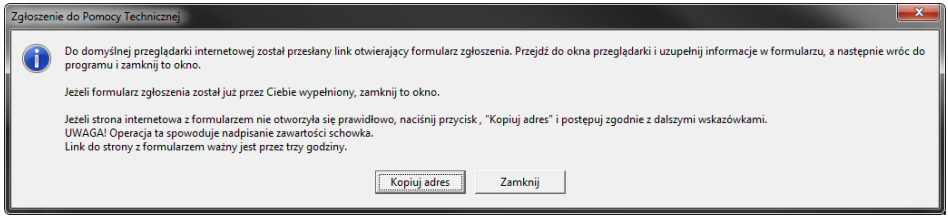

W oknie tym opisany jest proces, który przed chwilą Państwo wykonaliście (tj. proces wypełniania formularza) i w przypadku prawidłowego przebiegu procesu przygotowywania zgłoszenia nie ma ono większego znaczenia i należy nacisnąć przycisk "Zamknij".

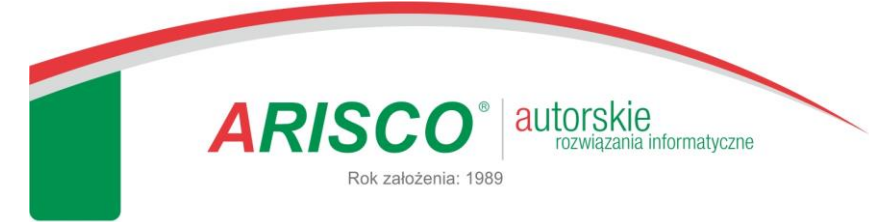

ARISCO Sp. z o.o. AL Kościuszki 134 90-451 Łódź NIP: 728-14-01-495 tel.: +48 42 648 03 00 fax: +48 42 648 03 02 biuro@arisco.pl www.arisco.pl

KRS: 0000188214 Sąd Rejonowy dla Łodzi-Śródmieścia w Łodzi, XX Wydział Krajowego Rejestru Sądowego. Kapitał zakładowy: 50.000 zł, wpłacony.

Okno to przydaje się w sytuacji, gdy po naciśnięciu przycisku "Zgłoś" domyślna przeglądarka internetowa nie otworzy się. Wtedy należy skorzystać z przycisku "Kopiuj adres". Po jego naciśnięciu do pamięci komputera skopiowany zostanie unikalny adres formularza zgłoszeniowego, a użytkownik ma możliwość ręcznego otwarcia przeglądarki internetowej i wklejenia tego linku do paska adresu przeglądarki.

**W sytuacji, w której istnieje problem z uruchomieniem aplikacji** *ARISCO***, lub też formularz dostępny z poziomu aplikacji** *ARISCO* **nie działa, należy skorzystać z alternatywnej metody przesłania zgłoszenia, opisanej na kolejnych stronach dokumentu.**

# **Ad 2. Przygotowanie zgłoszenia ze strony internetowej. (ALTERNATYWNY SPOSÓB PRZEKAZYWANIA ZGŁOSZENIA)**

Aby przygotować zgłoszenie należy w przeglądarce internetowej przejść pod adres **[www.arisco.pl/formularz](http://www.arisco.pl/formularz)**

**Przesyłanie zgłoszenia z poziomu strony internetowej jest formą alternatywną zgłaszania problemów z aplikacją lub usługą ARISCO. Jeśli to tylko możliwe, należy korzystać z opcji przesyłania zgłoszenia z poziomu programu. Dzięki temu użytkownik ma mniej pracy (sekcja dotycząca szczegółów technicznych wypełnia się w sposób automatyczny), zaś Dział Pomocy Technicznej otrzymuje większy zakres informacji, co może mieć wpływ na szybkość reakcji i precyzję odpowiedzi.**

**W sytuacji, w której istnieje problem z uruchomieniem aplikacji** *ARISCO***, lub też formularz dostępny z poziomu aplikacji** *ARISCO* **nie działa,** należy skorzystać z formularza zgłoszenia, dostępnego na stronie [www.arisco.pl](http://www.arisco.pl/), pod przyciskiem "Wyślij zgłoszenie do pomocy technicznej":

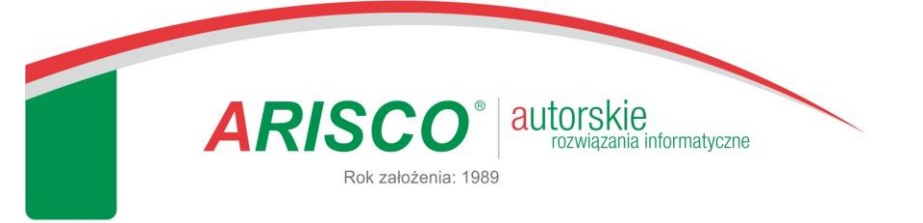

ARISCO Sp. z o.o. Al. Kościuszki 134 90-451 Łódź NIP: 728-14-01-495 tel.: +48 42 648 03 00 fax: +48 42 648 03 02 biuro@arisco.pl www.arisco.pl

KRS: 0000188214 Sąd Rejonowy dla Łodzi-Śródmieścia w Łodzi, XX Wydział Krajowego Rejestru Sądowego. Kapitał zakładowy: 50.000 zł, wpłacony.

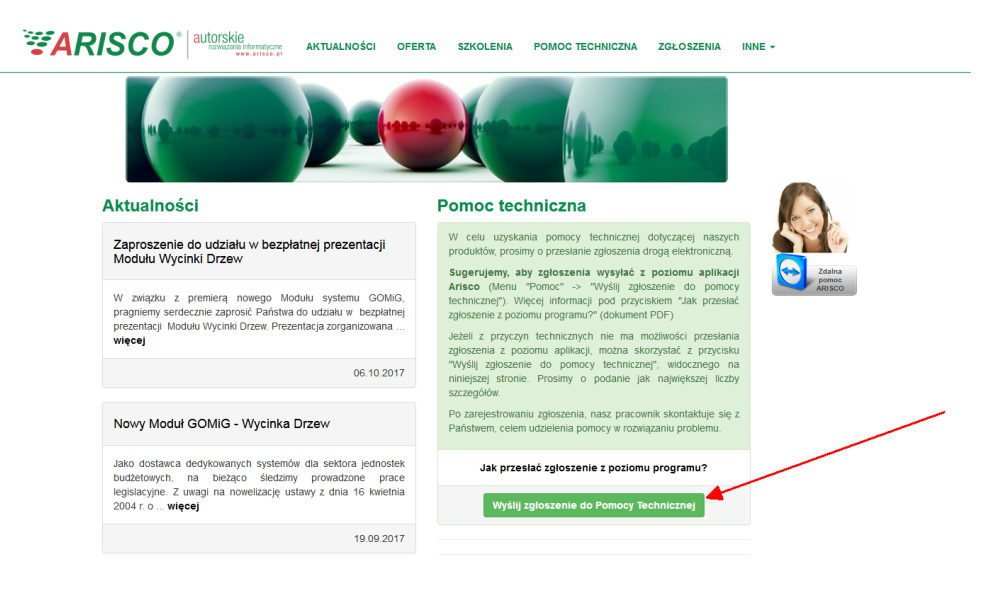

Skorzystanie z tego przycisku przenosi użytkownika na nową stronę www, na której należy podać szczegóły dotyczące zgłoszenia:

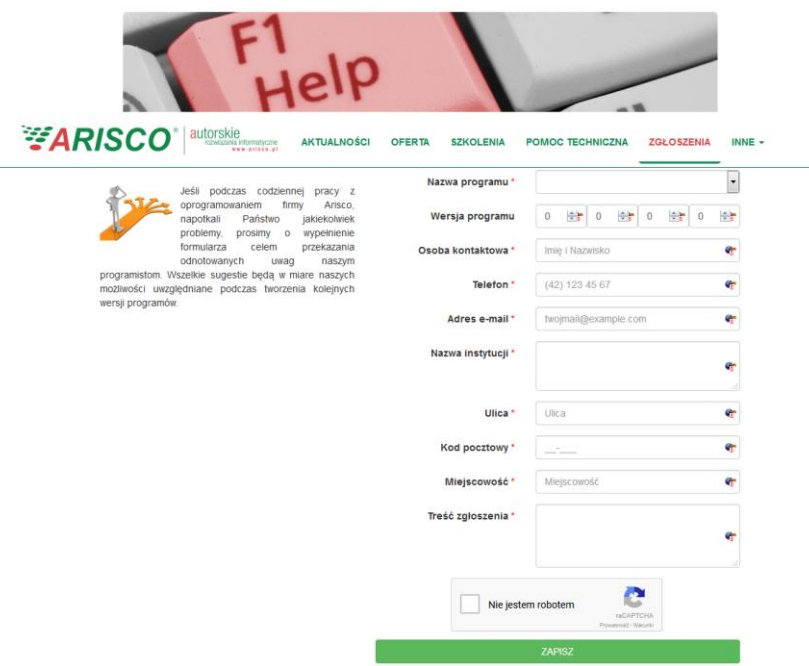

Prosimy o podanie jak największej ilości informacji i naciśnięcie przycisku "Zapisz".

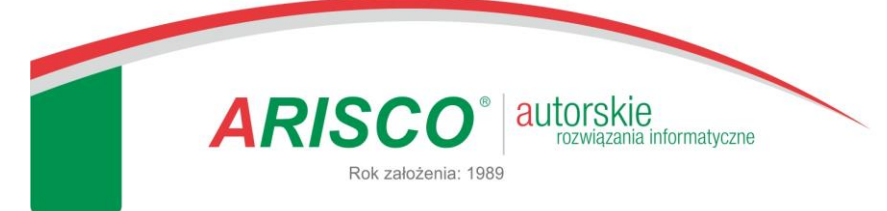

ARISCO Sp. z o.o.<br>Al. Kościuszki 134<br>90-451 Łódź<br>NIP: 728-14-01-495<br>tel.: +48 42 648 03 02<br>fax: +48 42 648 03 02 biuro@arisco.pl www.arisco.pl

KRS: 0000188214 Sąd Rejonowy dla Łodzi-Śródmieścia w Łodzi, XX Wydział Krajowego Rejestru Sądowego. Kapitał zakładowy: 50.000 zł, wpłacony.

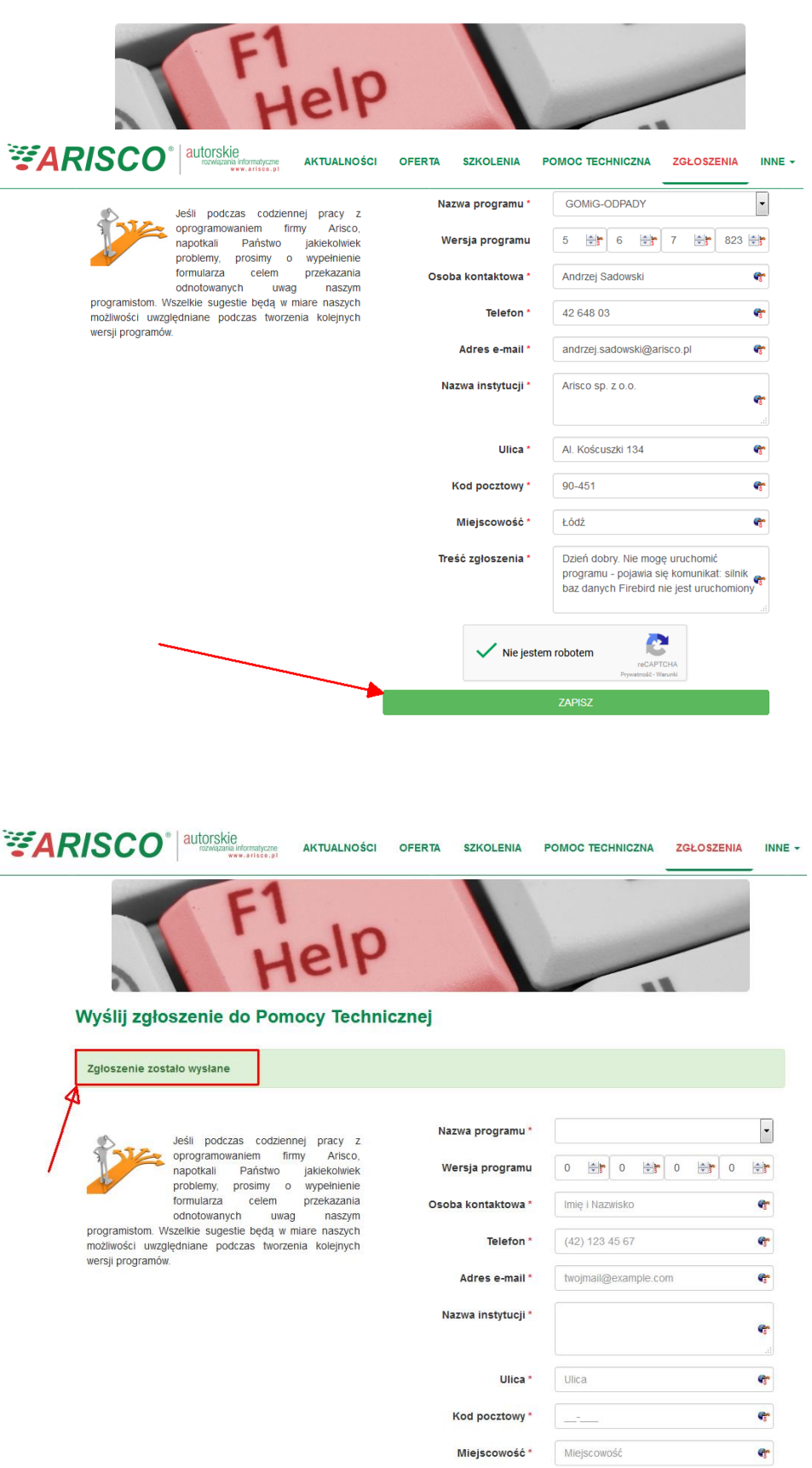

Dodatkowo, kopia zgłoszenia, zawierająca treść i unikalny numer zgłoszenia powinna być

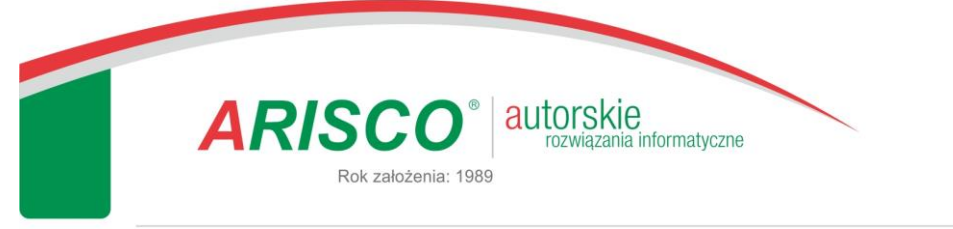

ARISCO Sp. z o.o.<br>Al. Kościuszki 134 90-451 Łódź NIP: 728-14-01-495<br>tel.: +48 42 648 03 00<br>fax: +48 42 648 03 02 biuro@arisco.pl www.arisco.pl

KRS: 0000188214 Sąd Rejonowy dla Łodzi-Śródmieścia w Łodzi, XX Wydział Krajowego Rejestru Sądowego. Kapitał zakładowy: 50.000 zł, wpłacony.

# przesłana na Państwa adres mailowy, podany w zgłoszeniu. Poniżej przykład maila potwierdzającego

#### zgłoszenie, odebranego poprzez klienta pocztowego Thunderbird:

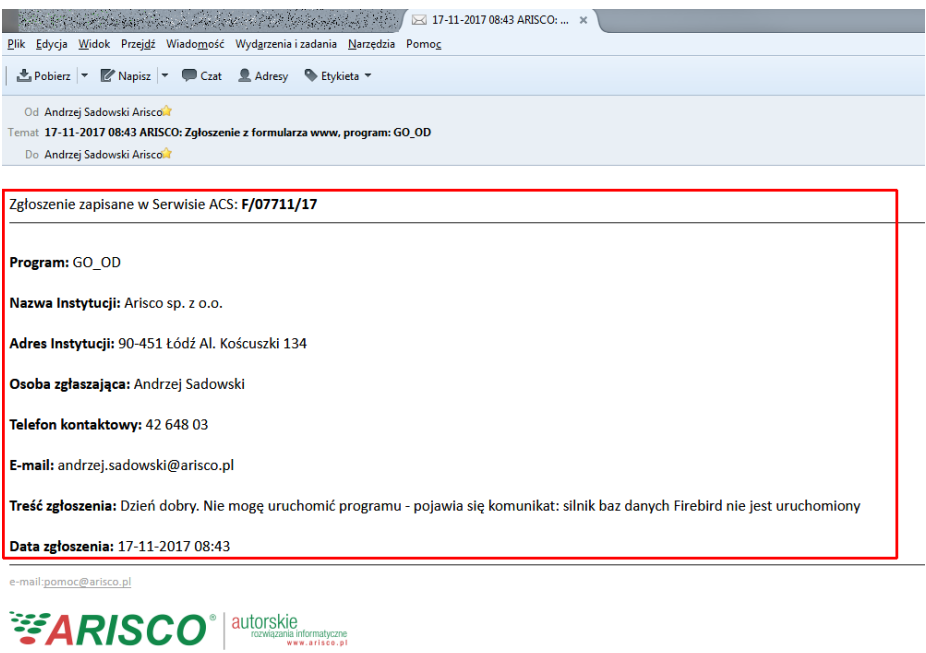

Biuro: Al. Kościuszki 134, 90-451 Łódź<br>tel. +48 42 648 03 00, fax: +48 42 648 03 02